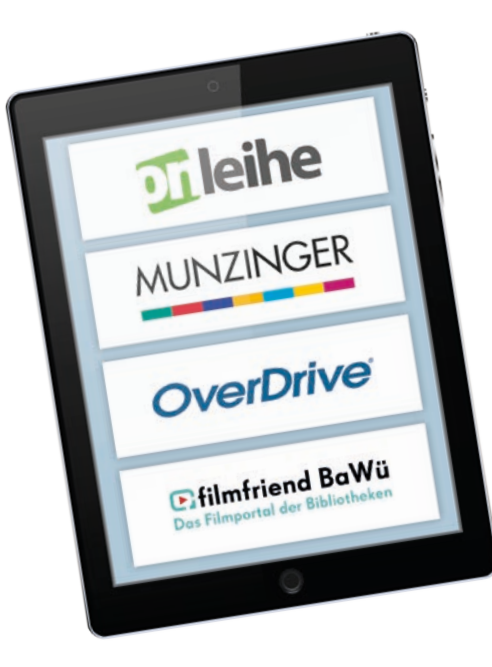

## Wichtige Links

- stadtbibliothek.karlsruhe.de Internetauftritt der Stadtbibliothek Karlsruhe
- onleihe.de/karlsruhe Die Onleihe der Stadtbibliothek Karlsruhe
- hilfe.onleihe.de Hilfeseite mit ausführlichen Schritt-für-Schritt-Anleitungen
- userforum.onleihe.de FAQ, Diskussionen und Hilfestellungen von und für Nutzerinnen und Nutzer

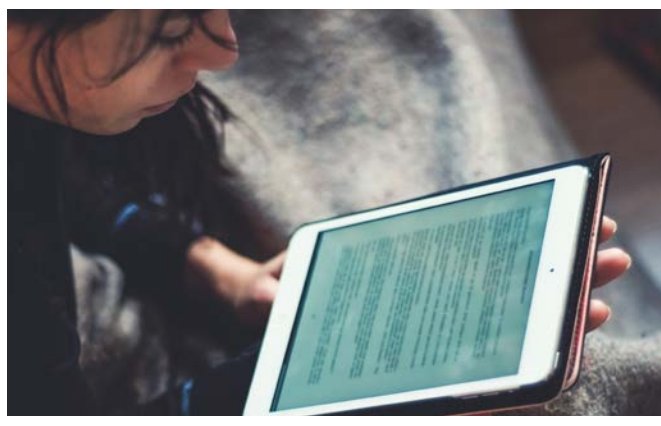

# Sie haben Fragen?

Bei Fragen oder technischen Problemen steht Ihnen sowohl unser Support über E-Mail als auch eine persönliche Beratung in der Bibliothek zur Verfügung.

### Onleihe Sprechstunde

mittwochs von 10 bis 11 Uhr donnerstags von 17 bis 18 Uhr

Stadtbibliothek im Neuen Ständehaus, 2. OG

## Kontakt

Stadtbibliothek Karlsruhe Ständehausstraße 2, 76133 Karlsruhe Telefon: 0721 133-4258 (allgemeine Auskunft) support.stadtbibliothek@kultur.karlsruhe.de stadtbibliothek.karlsruhe.de

Stand: Oktober 2023 © Stadt Karlsruhe | Layout: Setzer | Bilder: pixabay.com, AdobeStockPaolese | Druck: Rathausdruckerei, Recyclingpapier | Stand: Oktober 2023udkerei, AdobeStockPaolese | Druck: Rathausdru Sm. Stadt Karlsruhe | Layout: Setzer | Bilder:

# Die Onleihe der Stadtbibliothek Karlsruhe

Digital lesen, hören und lernen – immer und überall!

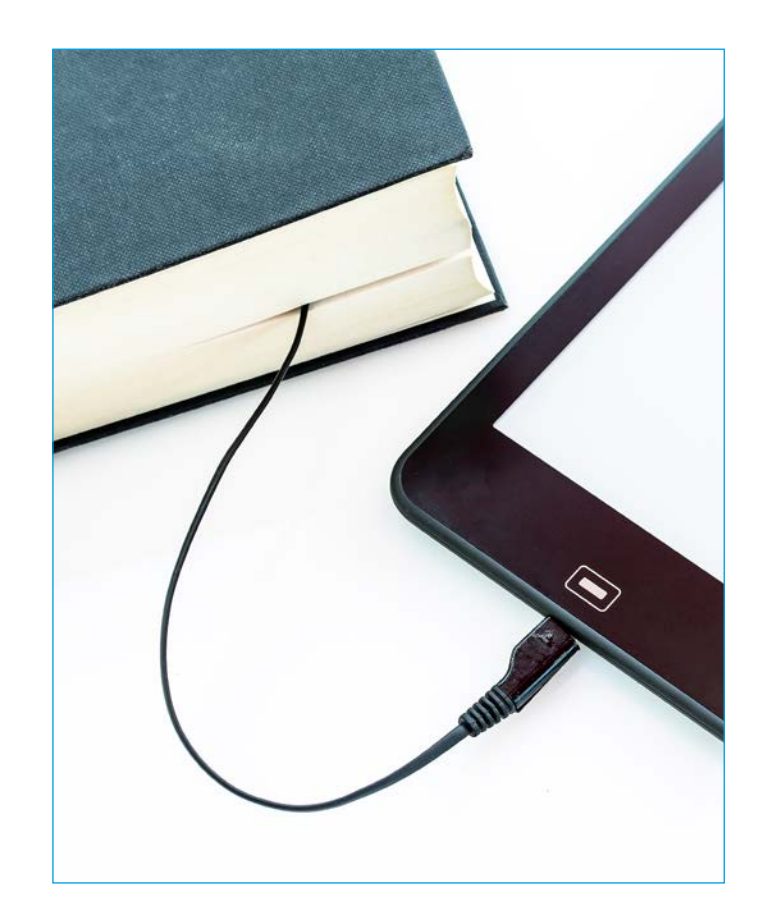

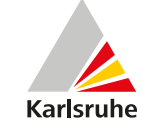

## Was ist die Onleihe?

Die Stadtbibliothek stellt mit ihrem Online-Portal "Onleihe" ihren Leserinnen und Lesern eine große Bandbreite digitaler Medien zum Ausleihen zur Verfügung, die mit verschiedenen Lesegeräten genutzt werden können.

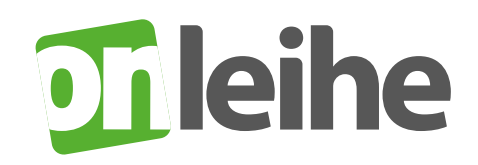

## Voraussetzungen für die Benutzung der Onleihe:

1. gültiger Bibliotheksausweis

2. geeignetes Lesegerät mit entsprechender Software

3. WLAN/Internetzugang

### Was heißt was E-Books digitale Bücher E-Audios digitale Hörbücher E-Music digitale Musik E-Videos digitale Videos

E-VIDEOS digitale Zeitungen digitale Zeitschriften E-Learning digitale Lernkurse

## Lesegeräte

#### E-Book-Reader

Mit vielen E-Book-Readern können Sie die Onleihe der Stadtbibliothek Karlsruhe über den integrierten Internetbrowser aufrufen, sich dort einloggen und Medien ausleihen und herunterladen. Klassische E-Book-Reader können keine Videos und Audiodateien abspielen. (Nicht kompatibel mit der Onleihe: Kindle)

### Tablet und Smartphone

Die Ausleihe erfolgt über die App "Onleihe", die Sie kostenlos im App-Store bzw. Google Play Store finden. Nach dem Installieren der App wählen Sie in der Bibliotheksliste die Stadtbibliothek Karlsruhe aus und melden sich danach mit Ihrem Bibliotheksausweis an. Die App enthält einen integrierten Reader und Musikplayer, so dass keine weitere Software benötigt wird. Audiodateien sind in der App sowohl online über Streaming als auch offline über eine Downloadfunktion nutzbar. Anforderungen an das Betriebssystem: Apple-Geräte ab iOS 12.1 Android-Geräte ab Android 8.0

### PC und Notebook

Über die Onleihe-Homepage können Sie alle Onleihe-Medien ausleihen und online im Stream oder im integrierten Player nutzen.

## **Tipps**

- Durch Nutzung Ihres Onleihe-Kontos und der automatischen DRM-Authentifizierung Ihres Tolino-Gerätes, benötigen Sie einmalig die Eingabe eines 4-stelligen Codes, um die Onleihe nutzen zu können. • Durch Nutzung Ihres Onleihe-Kontos und der automatischen<br>
DRM-Authentifizierung Ihres Tolino-Gerätes, benötigen Sie einmalig<br>
die Eingabe eines 4-stelligen Codes, um die Onleihe nutzen zu<br>
Ausleihen pro Ausweis: maximal
	- Um die kopiergeschützten E-Books der Onleihe eines US-Lieferanten zu nutzen, benötigen Sie eine Adobe ID. Eine Adobe ID ist ein kostenloses Benutzerkonto beim Softwarehersteller Adobe. Für alle weiteren Titel wird keine Adobe ID benötigt.
- Einloggen: Für den Ausleihvorgang müssen Sie die Nummer Ihres Bibliotheksausweises und Ihr Passwort eingeben. Das standardmäßig bei der Anmeldung vergebene Passwort ist das Geburtsdatum im Format: TTMMJJJJ
- Nach Ablauf der Ausleihfrist lässt sich die Datei nicht mehr öffnen. Die "Rückgabe" erfolgt automatisch und es fallen keine Mahngebühren an.
- Für die Ausleihe der Onleihe-Medien sowie für die Nutzung des Streamings benötigen Sie eine konstante Internetverbindung. Nach dem Download in der App oder auf den E-Book-Reader können Sie die Medien ohne ständige Internetverbindung nutzen.

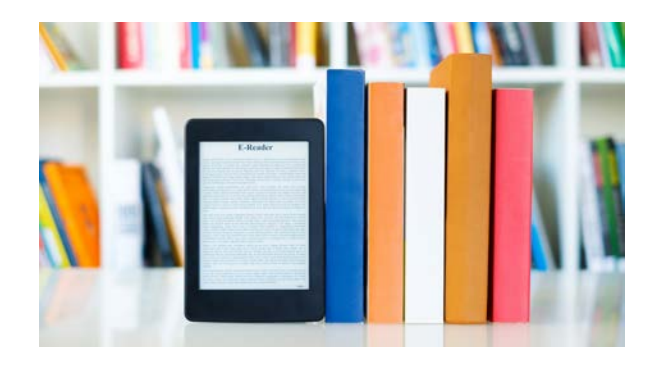

Anzahl der Vormerkungen: maximal 10

E-Books maximal 21 Tage E-Audios 21 Tage E-Music 7 Tage E-Videos 7 Tage E-Paper 1 Stunde bis 1 Tag

Eine Verlängerung der Medien ist nicht möglich.